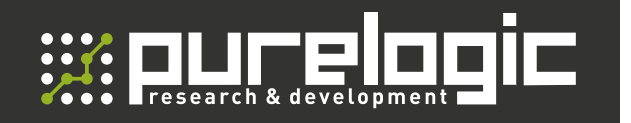

**РУКОВОДСТВО** ПО ЭКСПЛУАТАЦИИ

### КОНТРОЛЛЕР ПЕРЕМЕЩЕНИЯ ДЛЯ УПРАВЛЕНИЯ СИСТЕМОЙ ЧПУ

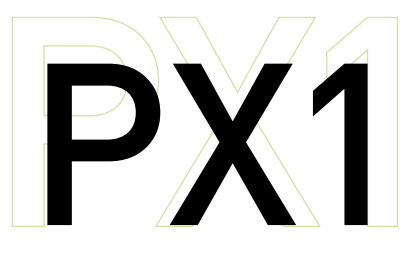

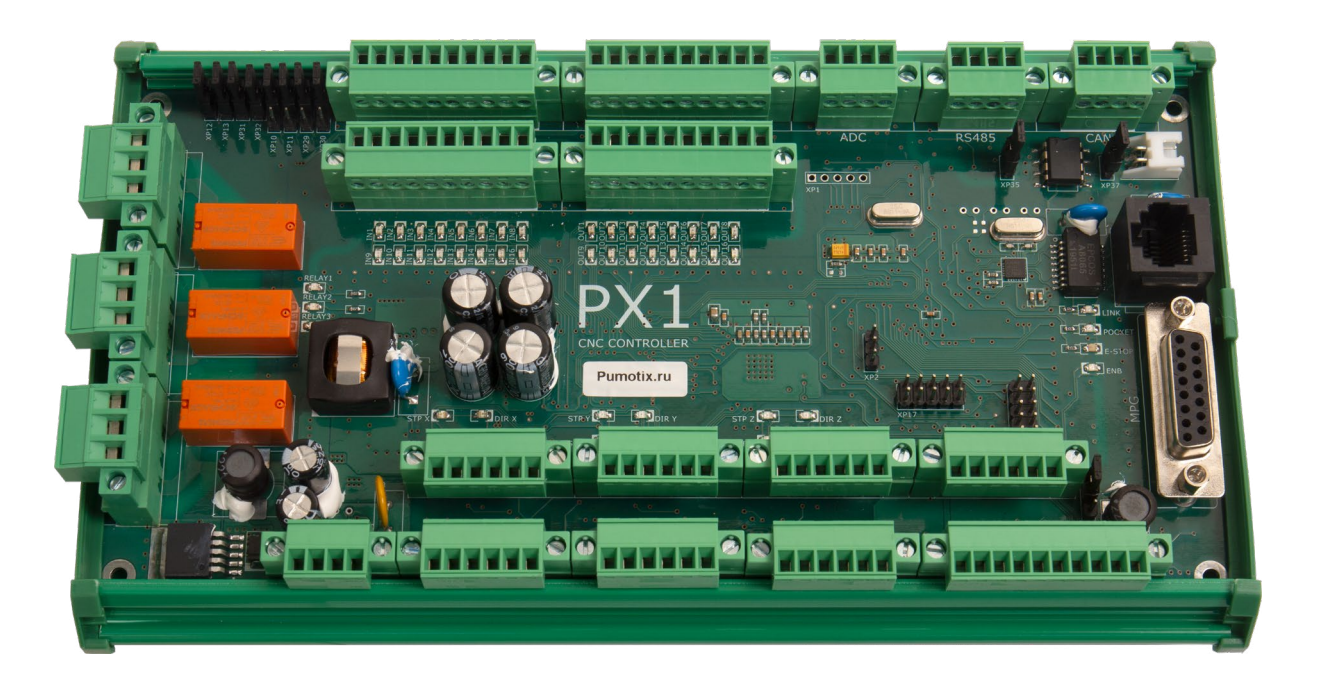

#### СОДЕРЖАНИЕ

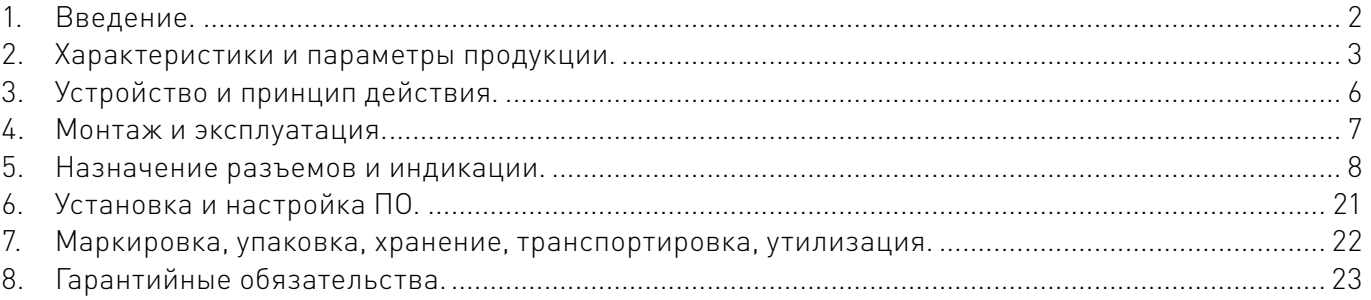

1

#### <span id="page-1-0"></span>Используемые символы.

#### Внимание!

Этот символ указывает на полезную дополнительную информацию.

#### Важная информация.

Игнорирование таких предупреждений может привести к ошибкам или неправильному функционированию.

#### Термины, аббревиатуры и сокращения.

В документе используются следующие термины, аббревиатуры и сокращения:

- $5\Pi$  блок питания;
- КЗ короткое замыкание;
- НЧ низкочастотный;
- ПК персональный компьютер;
- ПО программное обеспечение;
- РЭ руководство по эксплуатации изделия;
- СОЖ смазочно-охлаждающая жидкость;
- ЧПУ числовое программное управление;
- ШД шаговый двигатель;
- ШИМ широтно-импульсная модуляция;
- ЭДС электродвижущая сила.

#### Назначение документа.

Руководство по эксплуатации изделия (далее по тексту — РЭ) включает в себя общие сведения, предназначенные для ознакомления обслуживающего персонала с работой и правилами эксплуатации изделия «Контроллер PX1 (Ethernet/CAN)» (далее по тексту — изделие или контроллер). Документ содержит технические характеристики, описание конструкции и принципа действия, а также сведения, необходимые для правильной эксплуатации изделия.

К работе с изделием допускаются лица, ознакомленные с настоящим руководством по эксплуатации. Изделие может обслуживать персонал, имеющий квалификационную группу по электробезопасности не ниже третьей.

В ходе эксплуатации изделия персоналу надлежит исполнять рекомендации, изложенные в отраслевой инструкции по защите от поражающего воздействия электрического тока.

Запрещается производить монтаж и демонтаж изделия при включенном электропитании изделия.

Предприятие-изготовитель оставляет за собой право производить непринципиальные изменения, не ухудшающие технические характеристики изделия. Данные изменения могут быть не отражены в тексте настоящего документа.

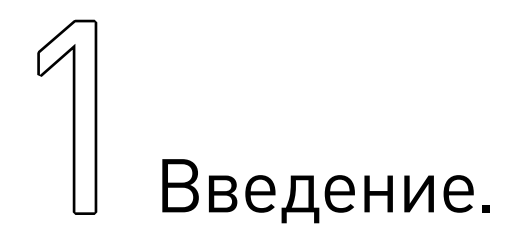

- Наименование товара: Контроллер PX1 (Ethernet/CAN)
- Артикул: PX1.

<span id="page-2-0"></span>• Комплект поставки: контроллер перемещения для управления системой с ЧПУ PX1 - 1 шт., крепеж профиля UM108 на поверхность — 2 шт., ответная часть разъема DB15 для подключения пульта управления — 1 шт., кабель Ethernet - 1 шт.;

Разработано и произведено в России.

## FAC

## 2 Характеристики и параметры<br>2 продукции. продукции.

Контроллер перемещения для управления системой с ЧПУ серии PX предназначен для создания многоосевой системы с ЧПУ. Контроллер имеет различные цифровые интерфейсы связи, большое количество входов/выходов, релейные выходы и управляется по интерфейсу Ethernet с персонального компьютера посредством программного обеспечения PUMOTIX.

На базе контроллера возможно построение различных систем с ЧПУ: станка плазменной резки, фрезерного станка, станка с несколькими осями Z и т.п.

Некритичность к питанию, гибкость конфигурирования, небольшие габариты, отсутствие необходимости во внешних платах расширения позволяют встраивать контроллер в уже существующие сложные системы.

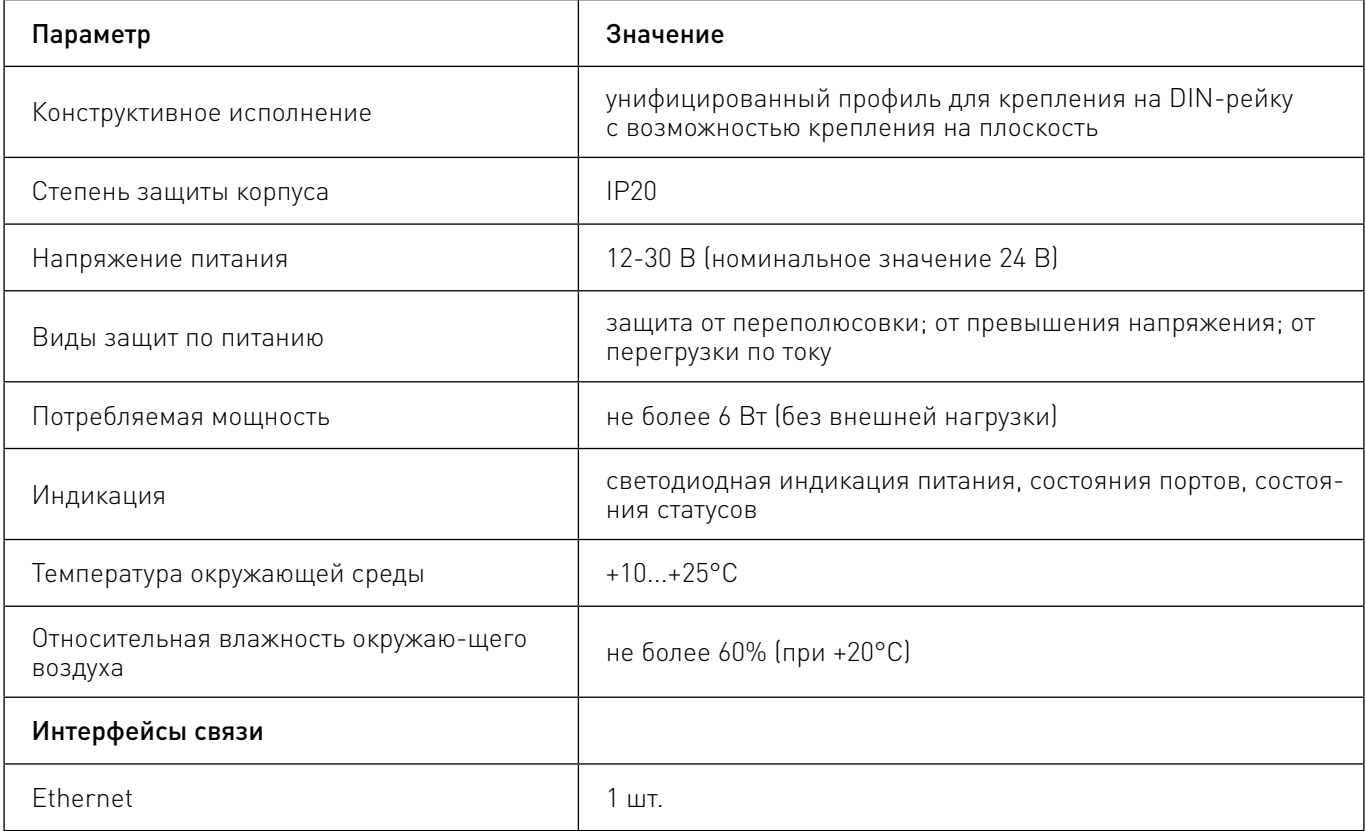

#### Технические характеристики.

3 Редакция от 08.06.2023 *ИНИШИШИШИШИШИШИШИШИШИШИШИШИШИШИ* 

Более подробную информацию о товаре Вы найдёте на purelogic[.ru](https://purelogic.ru)

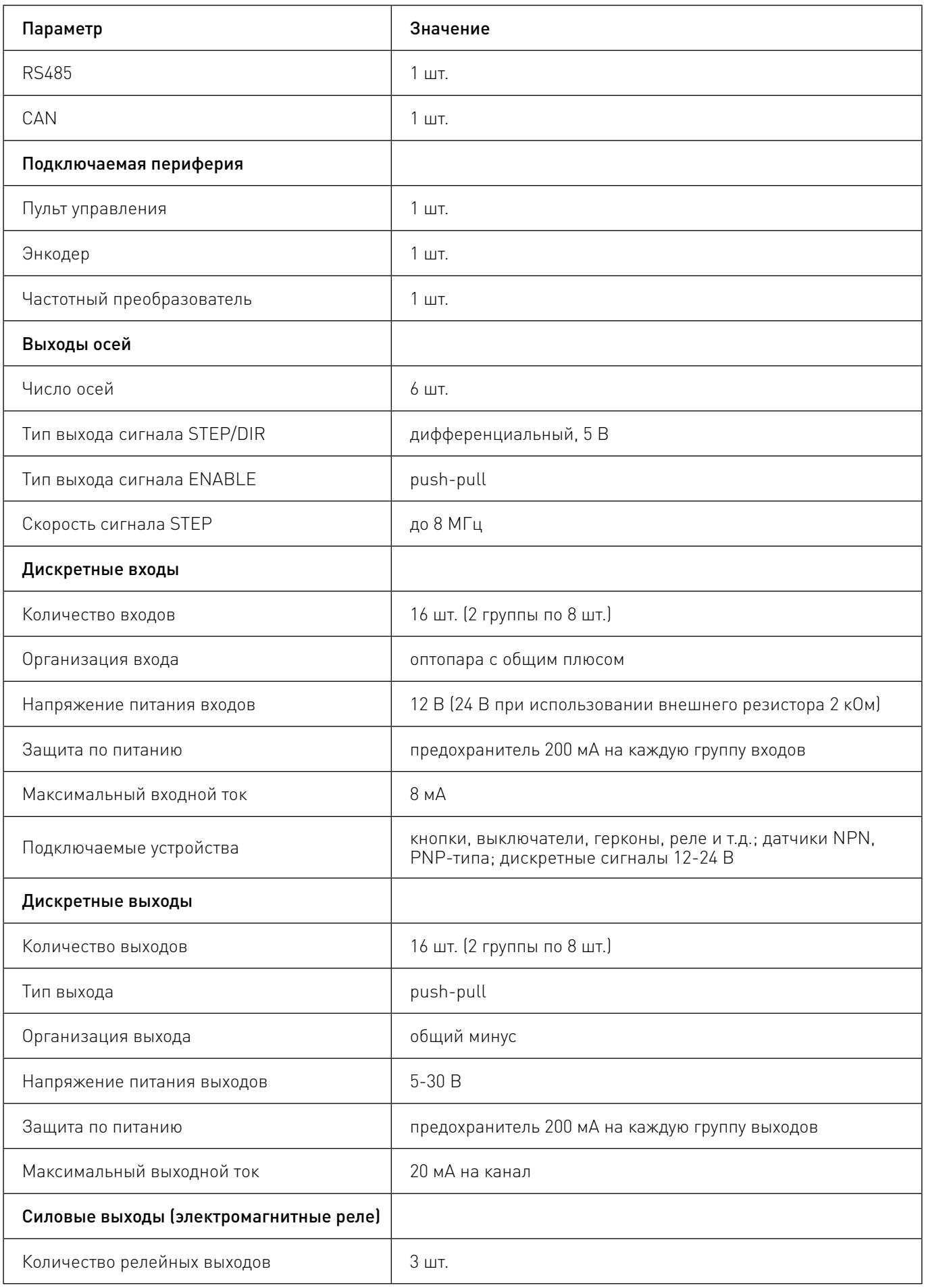

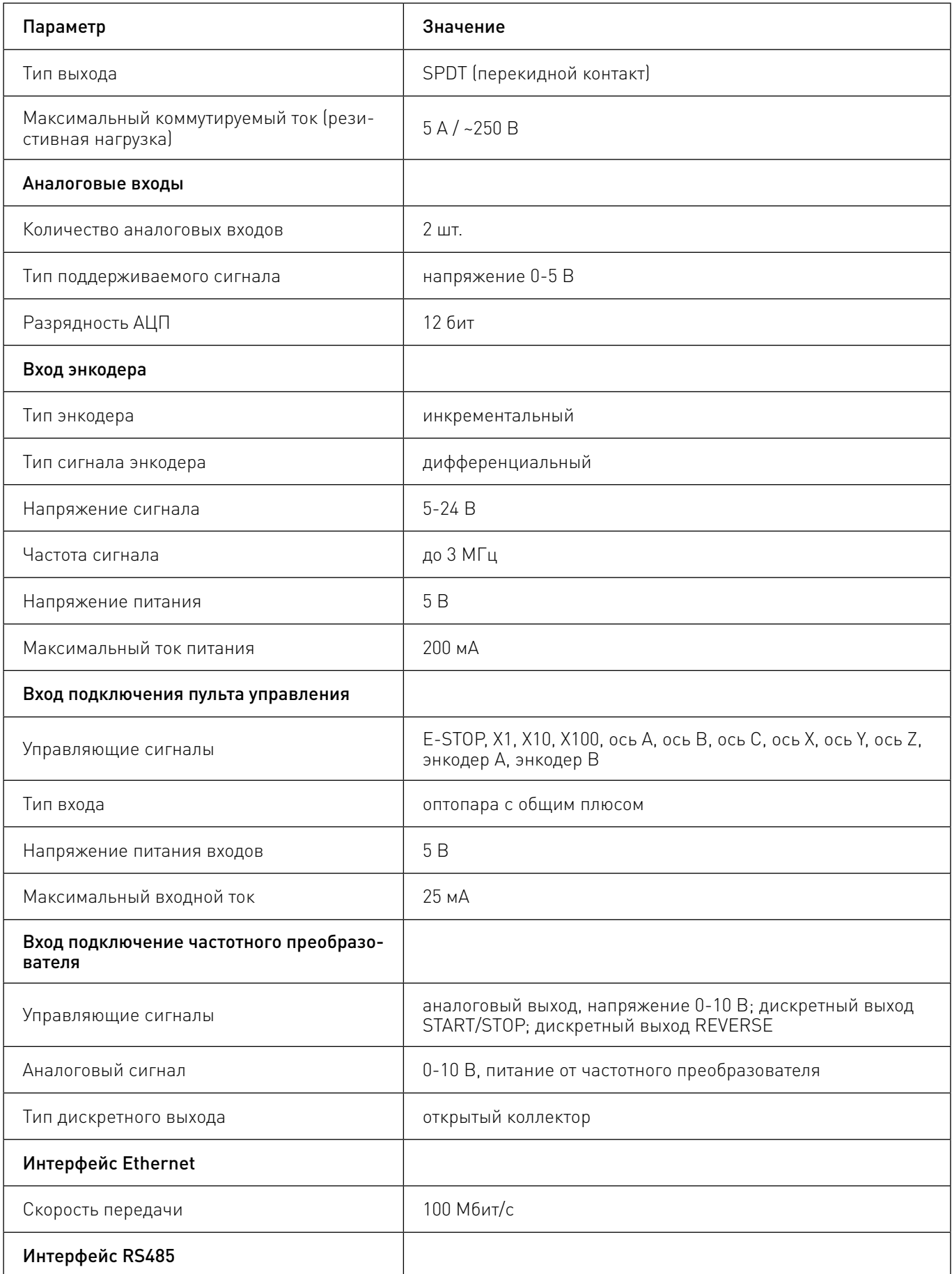

<span id="page-5-0"></span>Более подробную информацию о товаре Вы найдёте на purelogic[.ru](https://purelogic.ru) 

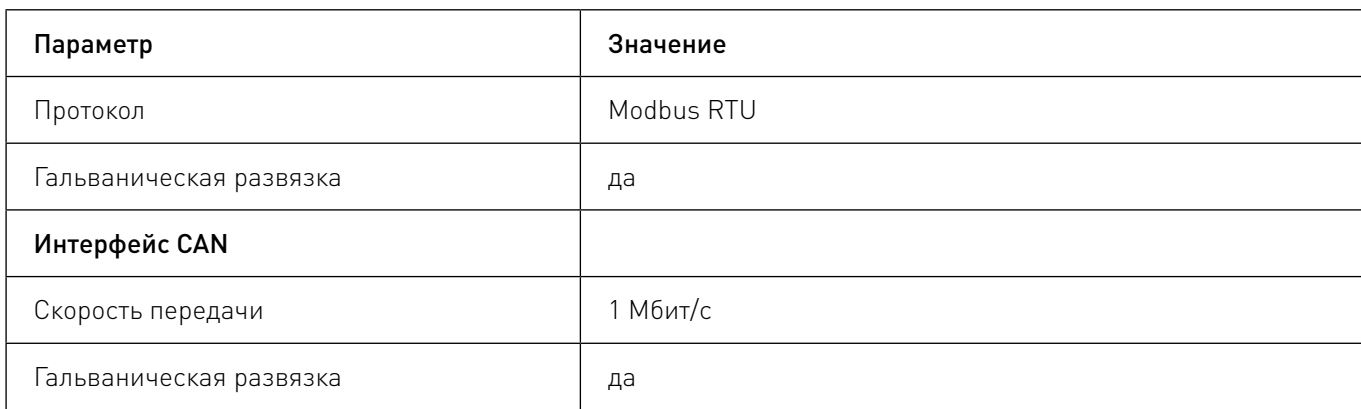

# Устройство и принцип действия.

Контроллер движения PX1 изготовляется в двух исполнениях креплений: на DIN-рейку и на плоскую поверхность, см. рисунки 1 и 2. Для установки/снятия крепежа профиля на DIN-рейку необходимо снять боковые заглушки.

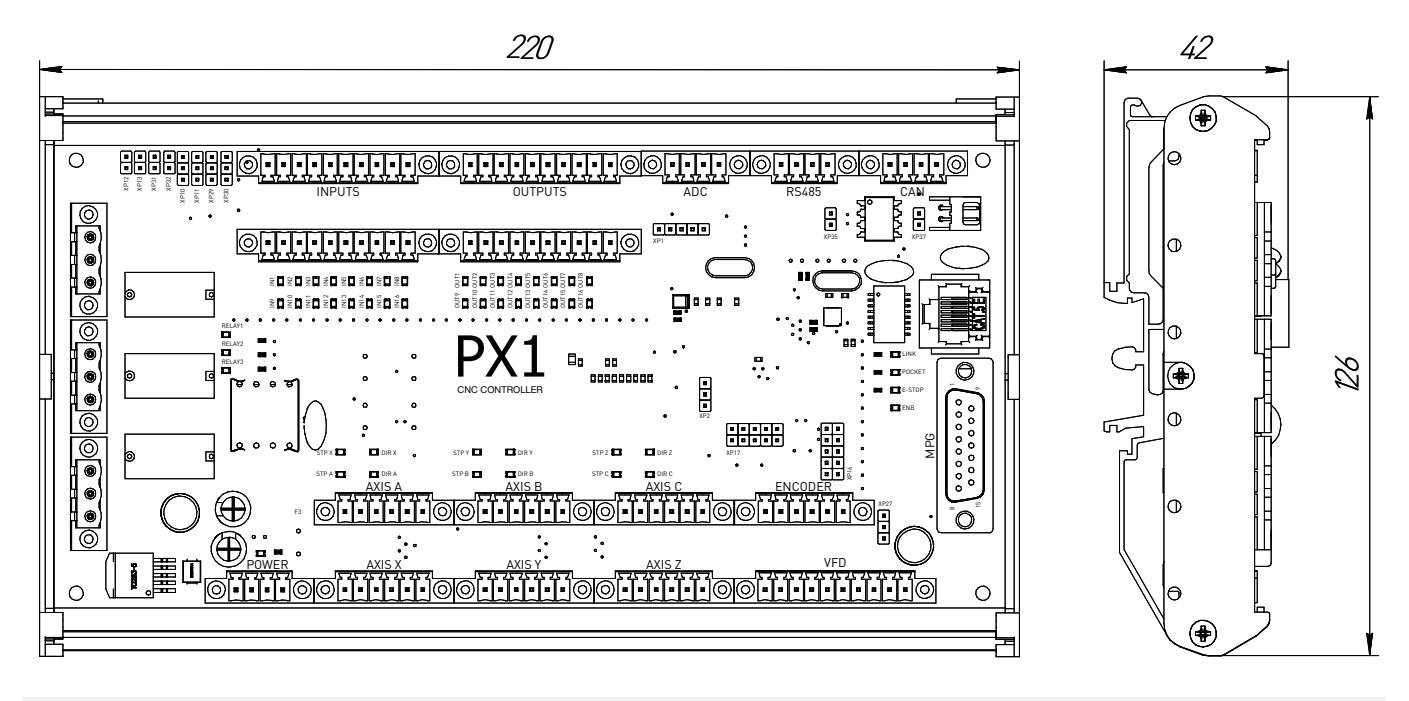

Рис. 1. Габаритные размеры в исполнении крепления на DIN-рейку.

<span id="page-6-0"></span>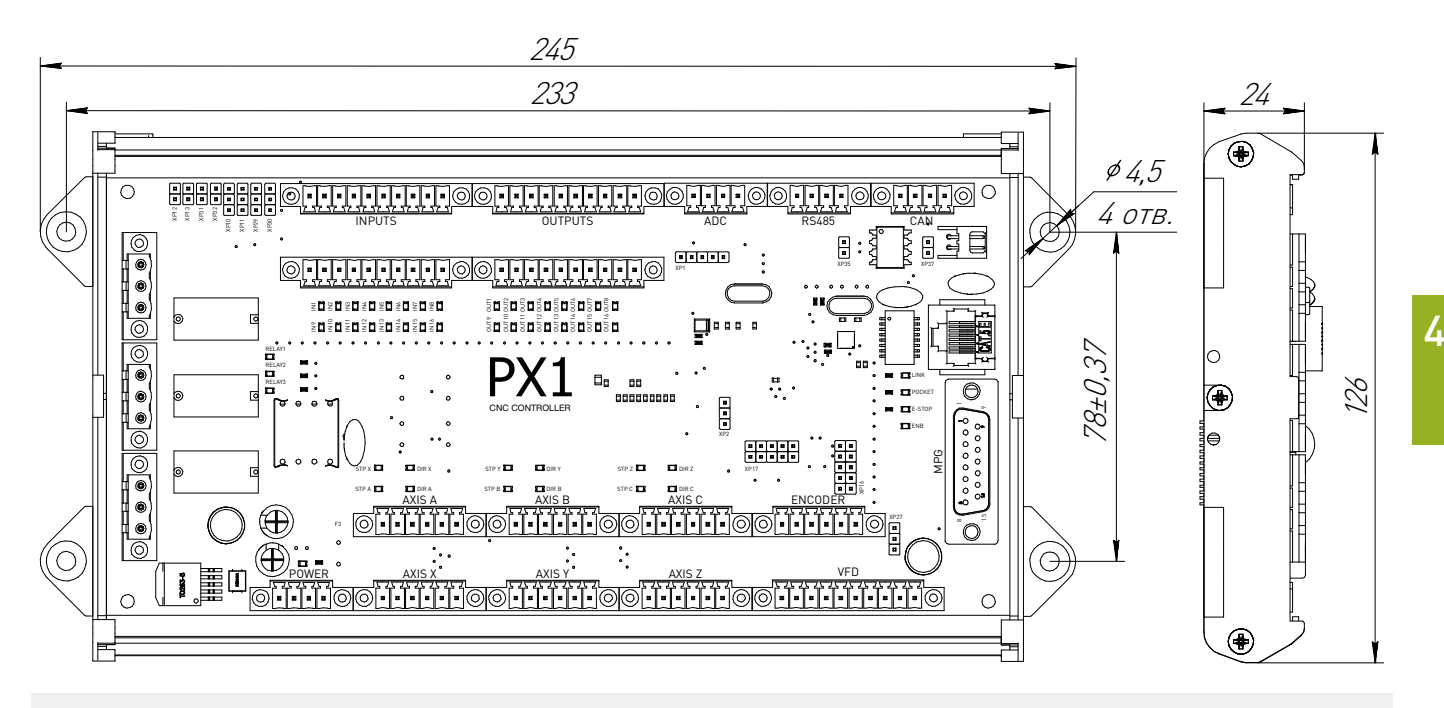

Рис. 2. Габаритные размеры в исполнении крепления на плоскость.

# 4Монтаж и эксплуатация.

Перед монтажом контроллера необходимо подготовить посадочное место, которое обеспечивает защиту прибора от попадания в него влаги, грязи и посторонних предметов.

Для обеспечения надёжности электрических соединений рекомендуется использовать медные многожильные провода, концы которых необходимо залудить или использовать концевые наконечники. При монтаже проводов в разъем оголенная жила не должна выступать за пределы клеммника.

Общие требования к прокладке линий соединений и монтажу системы:

осуществлять функциональное разделение линий (сигналы от датчиков, линии подключения драйверов, линии питания), функциональные группы сигналов разносить максимально далеко друг от друга и источников помех;

• для защиты слаботочных линий необходимо использовать экранированные кабели, металлические кабель-каналы и т.п.;

- по линиям питания рекомендуется устанавливать фильтры сетевых помех;
- все заземляющие линии подключать по схеме "звезда".

• На работу контроллера могут оказывать влияние внешние помехи, вызванные работой различного оборудования. Для уменьшения влияния помех рекомендуется:

- использовать источник питания, не связанный с другим (особенно силовым) оборудованием;
- обеспечить экранирование сигнальных линий;
- контроллер размещать в металлическом шкафу с надежным заземлением;

• обеспечить максимально возможное расстояние от контроллера до силового оборудование (контакторы, драйверы двигателей, мощные преобразователи питания и т.д.).

## <span id="page-7-0"></span> $\bigcirc$  Назначение разъемов и индикации.

#### Схема расположения разъемов, перемычек и индикации.

Контроллер имеет следующие разъемы, перемычки и индикацию:

• разъём питания 1 шт. типа 15EDGVM-3.5 – для подключения питания контроллера;

• разъёмы подключения осей 6 шт. типа 15EDGVM-3.5 – для подключения драйверов двигателей осей X-Z, A-C;

• разъёмы дискретных входов 2 шт. типа 15EDGVM-3.5 – для подключения периферии к входам контроллера;

• разъёмы дискретных выходов 2 шт. типа 15EDGVM-3.5 – для подключения периферии к выходам контроллера;

• разъём аналоговых входов 1 шт. типа 15EDGVM-3.5 – для подключения устройств по аналоговому интерфейсу;

• разъём интерфейса RS485 1 шт. типа 15EDGVM-3.5 – для подключения внешних устройств по интерфейсу RS485;

• разъём интерфейса CAN 1шт. типа 15EDGVM-3.5 – для подключения внешних устройств по интерфейсу CAN;

• разъём интерфейса Ethernet 1 шт. типа RJ45 - для подключения к ПК по интерфейсу Ethernet;

• разъём подключения пульта управления 1 шт. типа DB15 – для подключения внешнего пульта управления;

• разъём подключения энкодера 1 шт. типа 15EDGVM-3.5 – для подключения энкодера;

• разъём подключения частотного преобразователя 1 шт. типа 15EDGVM-3.5 – для подключения частотного преобразователя;

• разъёмы силовых выходов 3 шт. типа 2EDGVM-5.08 – для подключения нагрузок к реле;

• перемычки конфигурирования питания дискретных входов/выходов 8 шт. типа PLS-2 и PLS-3 – для настройки вида питания каждой группы дискретных входов/выходов по отдельности;

• перемычка терминационного резистора интерфейса RS485 1 шт. типа PLS-2 – для подключения/отключения терминационного резистора;

• перемычка терминационного резистора интерфейса CAN 1 шт. типа PLS-2 – для подключения/отключения терминационного резистора;

• перемычка конфигурирования энкодера 1 шт. типа PLS-3 – для настройки вида питания на разъеме входа энкодера.

Светодиодная индикация – показывает индикацию наличия питания, работы реле 1-3, входов 1-16, выходов 1-16, сигналов STEP/DIR всех осей, сигнала ENABLE, подключения к локальной сети, подключения к PUMOTIX, срабатывания сигнала E-stop.

Расположение приведено на рисунке 3.

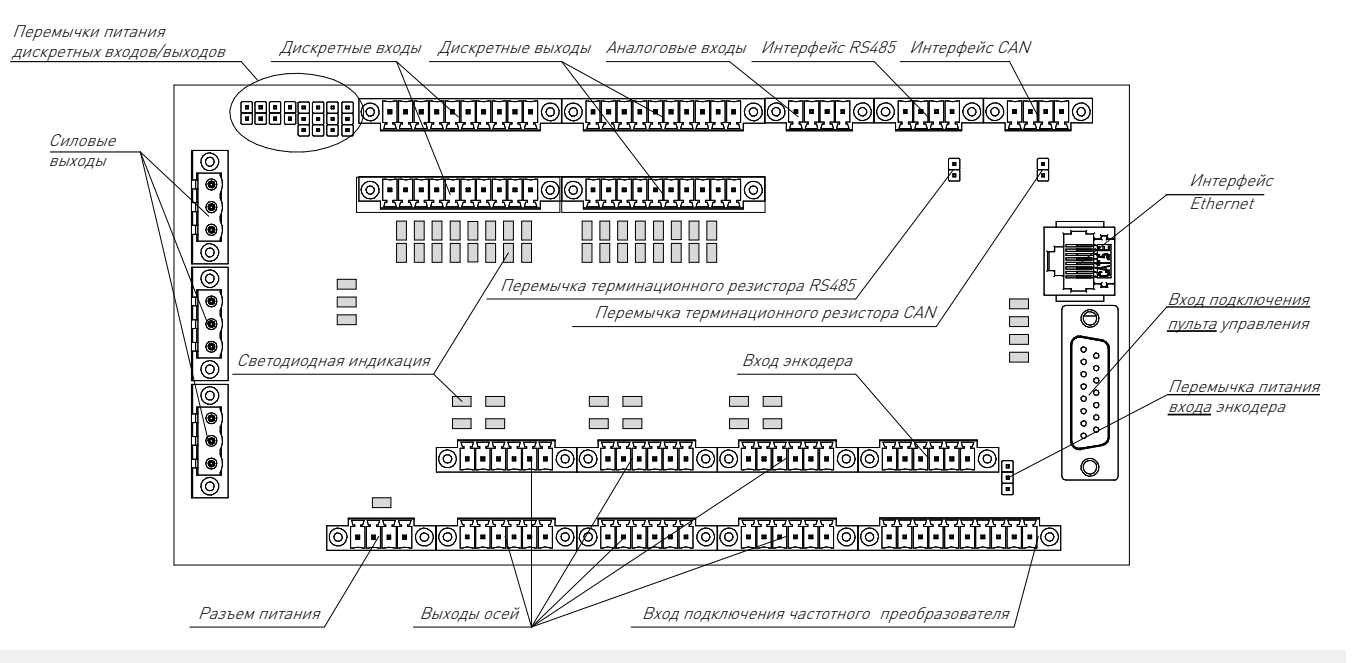

Рис. 3. Расположение разъемов, перемычек и светодиодной индикации.

#### Назначение индикации.

Контроллер имеет светодиодную индикацию, показывающую:

- наличие питания;
- состояние дискретных входов;
- состояние дискретных выходов;
- состояние силовых выходов (реле);
- наличие сигналов STEP/DIR/ENABLE;
- состояние входа E-STOP;
- наличие подключение к локальной сети (link);
- наличие связи с Pumotix (packet).

Схема расположения светодиодной индикации приведена на рисунке 4. Индикация входов/выходов может инвертироваться вслед за инверсией сигналов входов/выходов в Pumotix, таким образом, она отражает, как фактически сигналы воспринимает Pumotix.

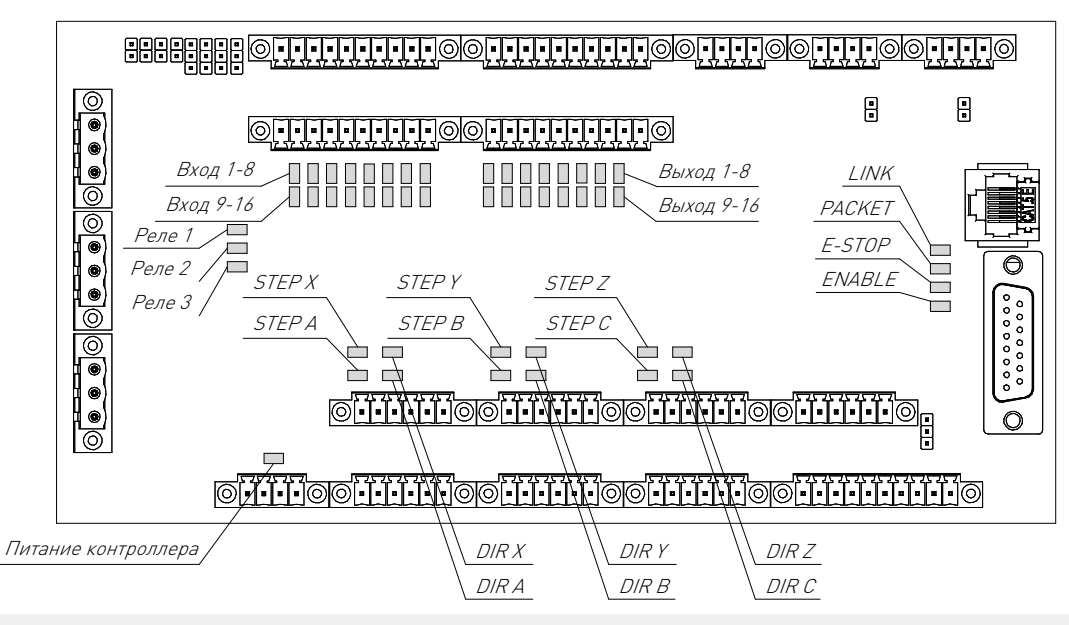

Рис. 4. Расположение светодиодной индикации.

#### Подключение питания:

Питание контроллера осуществляется через 4х пиновый разъем "POWER", распиновка которого приведена на рисунке 5.

По цепи питания установлен самовосстанавливающийся предохранитель на ток 1.6 А, ограничивающий общий ток потребления контроллера и всех потребителей, которые к нему подключены.

Для защиты от неверной полярности установлен встречно включенный диод, при срабатывании которого также сработает указанный выше предохранитель, см. схему на рисунке 6.

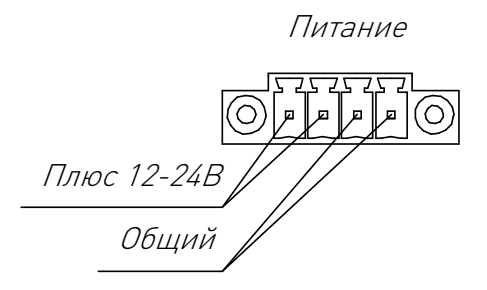

Рис. 5. Распиновка разъема питания.

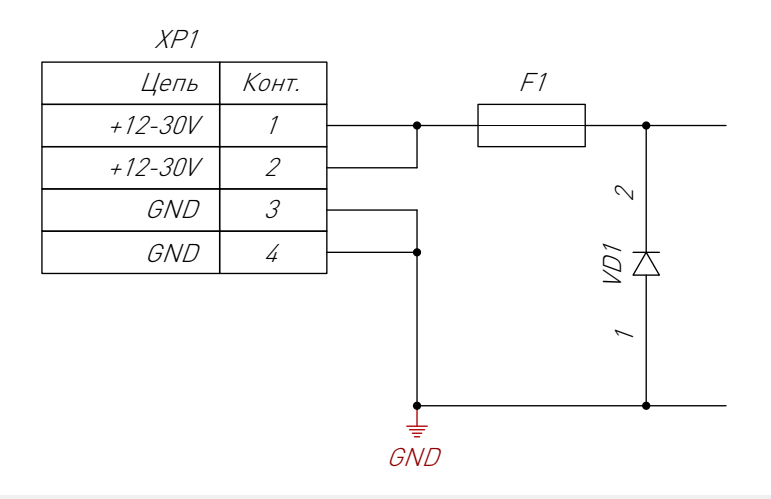

Рис. 6. Схема входа питания контроллера.

#### Подключение драйверов двигателей:

Драйверы двигателей подключаются к разъемам "AXIS X" - "AXIS C", распиновка которых приведена на рисунке 7.

Контроллер отдает на драйверы дифференциальные сигналы STEP/DIR 5 В/20 мА. Сигнал ENABLE представляет собой push-pull выход 5 В/20 мА. Защиты от перегрузки по току не предусмотрено.

Каждый разъем жестко завязан в программном обеспечении на определенную ось. Схема подключения драйвера двигателя к контроллеру приведена на рисунке 8, при подключении рекомендуется использовать витую пару и разносить в пространстве сигнальные и силовые линии.

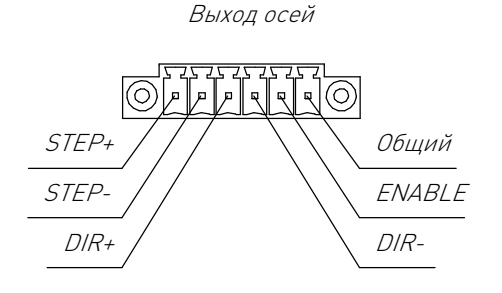

Рис. 7. Распиновка разъемов подключения драйверов осей.

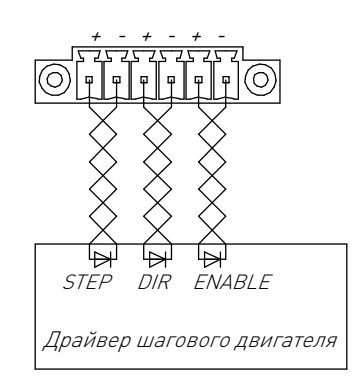

Рис. 8. Схема подключения драйвера двигателя к контроллеру.

#### Подключение входов:

Контроллер имеет 16 каналов входов, разбитых на две независимых группы по 8 каналов. В каждой группе все 8 каналов имеют подключение с общим плюсом, см. схему на рисунке 9. Распиновка разъемов приведена на рисунке 10.

Питание входов может быть нескольких видов:

- питание от встроенного источника питания в контроллере 12 В;
- передача транзитом напряжения питания контроллера в разъем входов;
- использования внешнего напряжения питания пользователя.

При питании входов от платы контроллера ток ограничен самовостанавливающимся предохранителем в 200 мА на каждую группу каналов (1 разъем). В случае питания от внешнего источника напряжения ограничений по току нет.

Питание каждой группы каналов (каждый разъем) конфигурируется перемычками XP10-XP13 независимо друг от друга, см. рисунок 11.

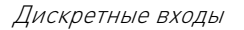

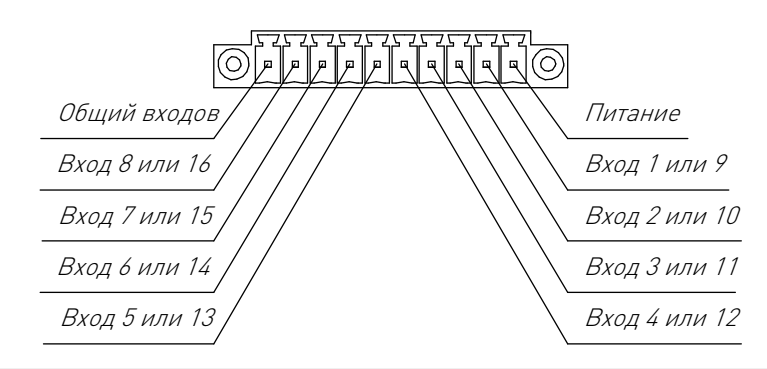

Рис. 9. Распиновка разъемов входов.

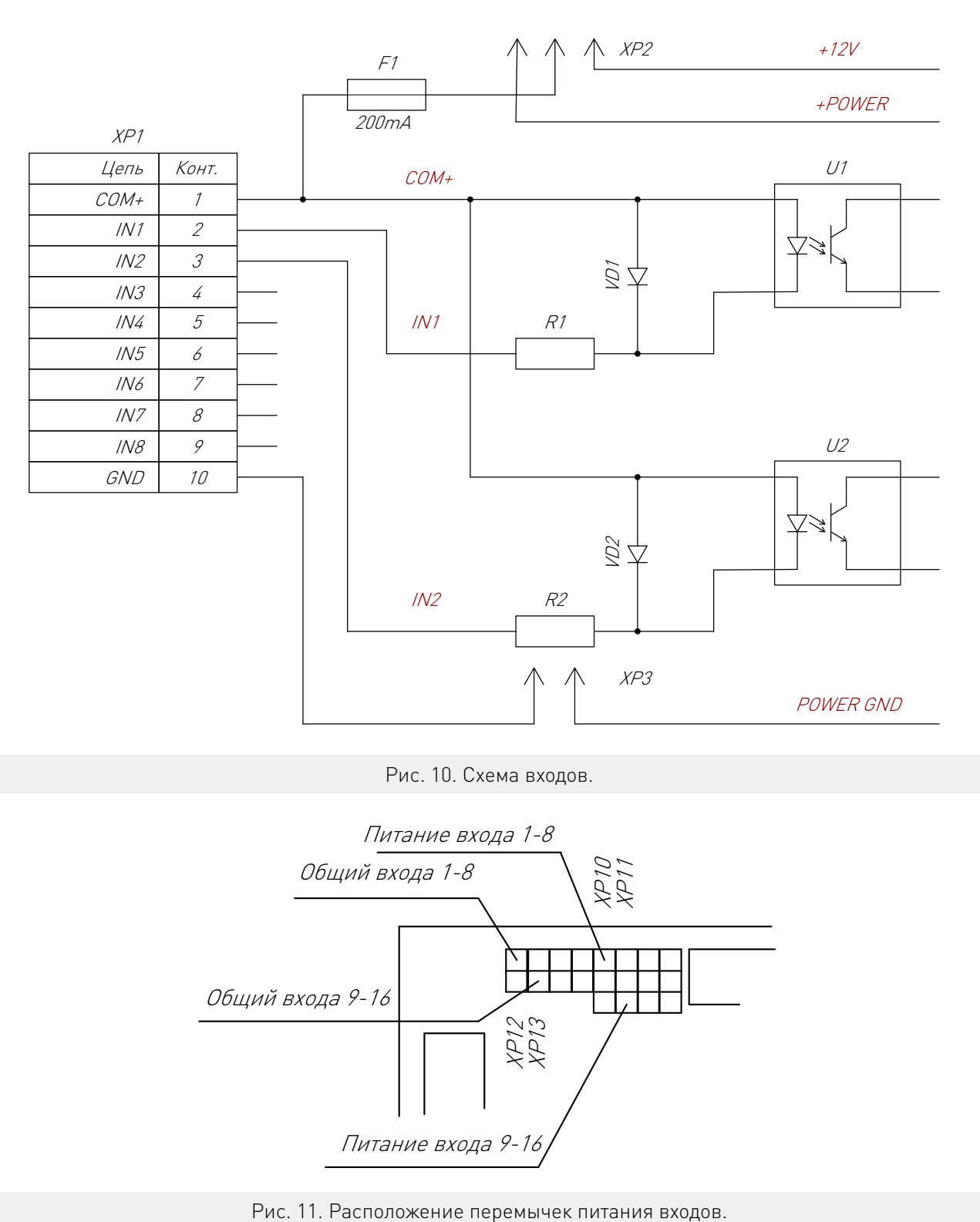

#### Рис. 10. Схема входов.

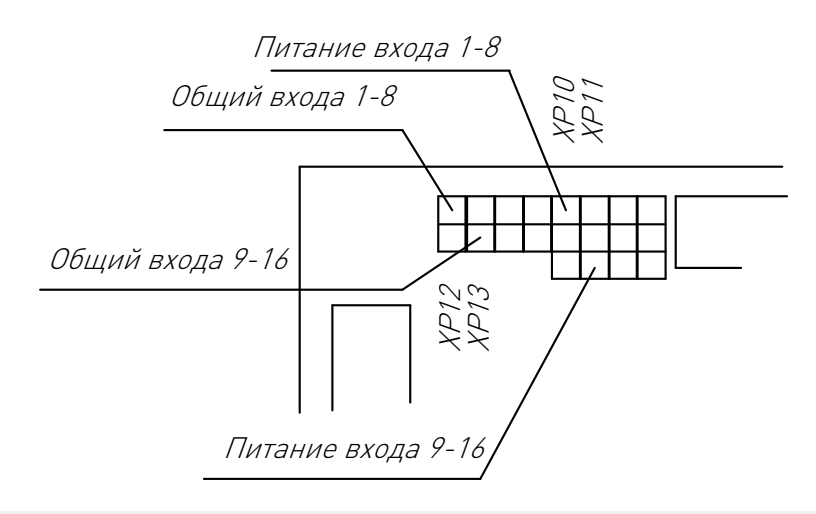

5

#### Конфигурация перемычек питания входов.

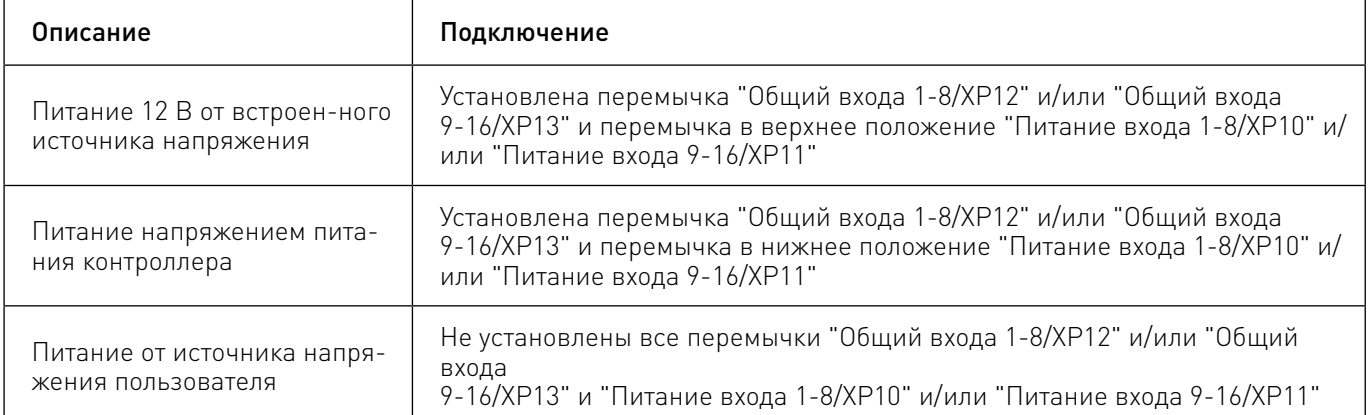

5

Пример подключения трёх индуктивных датчиков к входам 1-3 с питанием от внешнего источника и подключение двух концевых выключателей к входам 15-16 с питанием 12 В от контроллера, показан на рисунке 12.

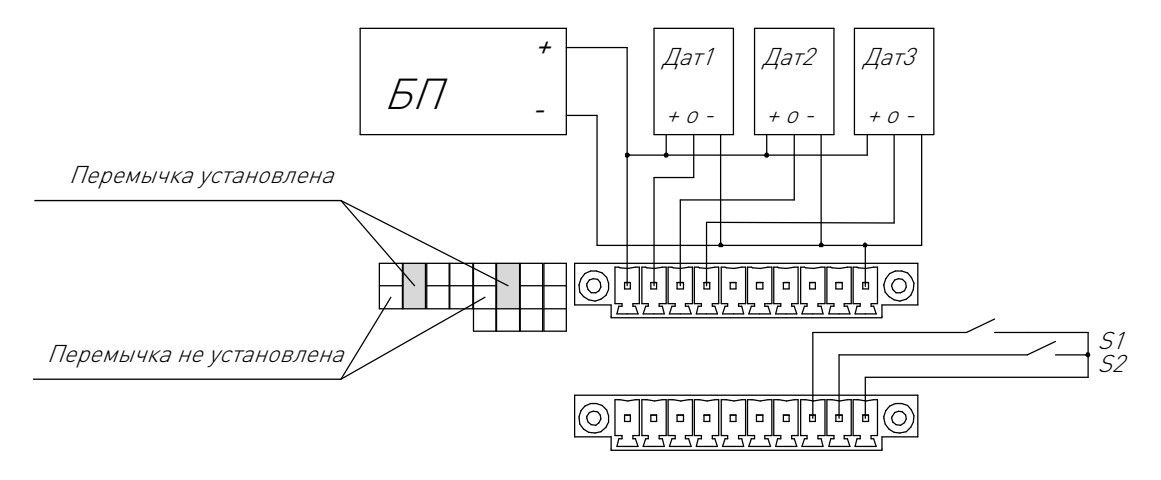

Рисунок 12 — Пример подключения к входам контроллера.

Перемычки XP10, XP12 не установлены потому что используется внешний источник питания для датчиков и входов.

Перемычки XP11, XP13 устанавливаются и конфигурируют питание входов на 12 В.

#### Подключение выходов:

Контроллер имеет 16 каналов выходов, разбитых на две независимых группы по 8 каналов. Распиновка разъемов приведена на рисунке 13.

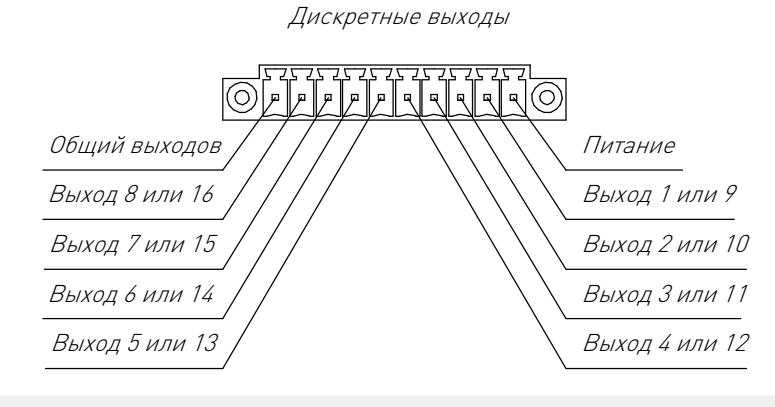

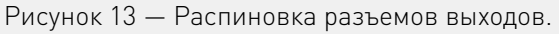

Более подробную информацию о товаре Вы найдёте на purelogic[.ru](https://purelogic.ru)

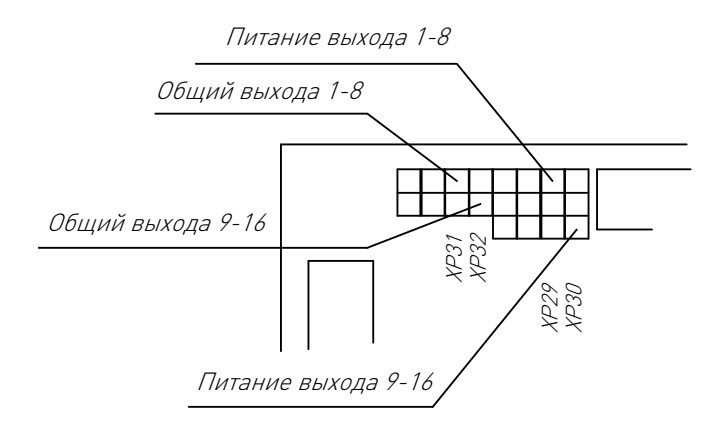

Рисунок 14 — Расположение перемычек питания выходов.

Пример подключения к выходам контроллера показан на рисунке 15..

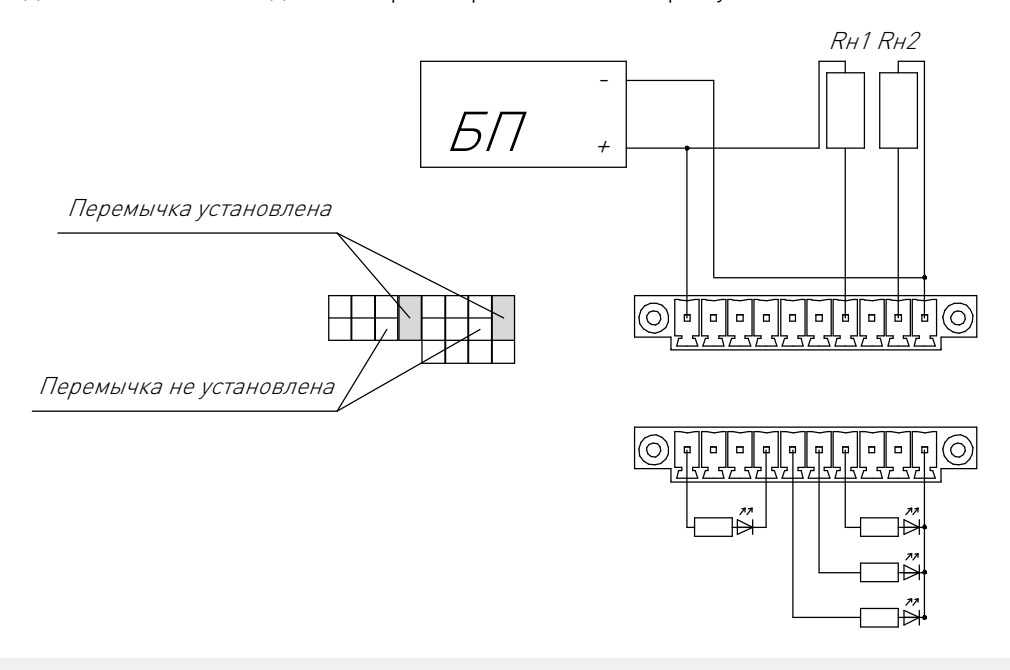

Рисунок 15 — Пример подключения к выходам контроллера.

Нагрузка Rн1, Rн2 подключена к выходам 6 и 8. По умолчанию на выходах (если не включена инверсия в Pumotix) находится потенциал минуса питания, поэтому Rн1 работает в инверсном режиме, а Rн2 в обычном.

Питание выходов 1-8 осуществляется от внешнего источника питания, для этого сняты перемычки XP29, XP31.

Питание выходов 9-16 осуществляется от встроенного источника питания 12 В, для этого установлены перемычки XP30, XP32.

Первый светодиод, подключенный к выходу 11, работает в инверсном режиме. Светодиоды, подключенные к выходам 12-14, работают в обычном режиме.

#### Подключение аналоговых входов.

Контроллер имеет 2 аналоговых входа, выведенных на разъем «ADC», распиновка которого приведена на рисунке 16.

Вход буферизирован операционным усилителем и принимает сигнал от 0 В до 5 В. Вход не имеет гальванической развязки с цифровой частью контроллера.

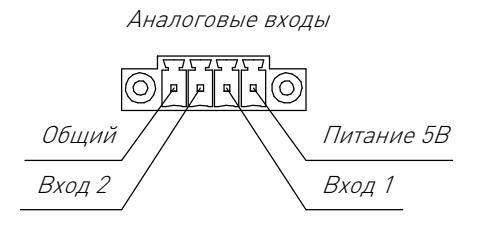

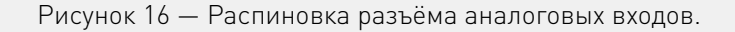

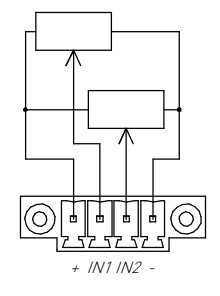

Рисунок 17 — Пример подключения к аналоговым входам.

#### Подключение по интерфейсу RS485.

Подключение по гальванически развязанному интерфейсу RS485 осуществляется через разъем «RS485». Распиновка разъема приведена на рисунке 18.

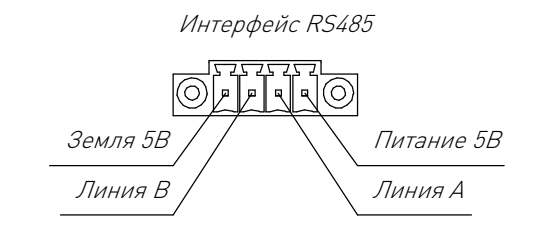

Рисунок 18 — Распиновка разъема интерфейса RS485.

В контроллере имеется возможность подключения терминационного резистора 120 Ом. Для этого необходимо установить перемычку XP35.

#### Подключение по интерфейсу CAN.

Подключение по гальванически развязанному интерфейсу CAN осуществляется через разъем «CAN». Распиновка разъема приведена на рисунке 19.

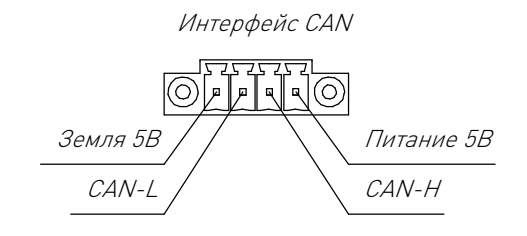

Рисунок 19 — Распиновка разъема интерфейса CAN.

В контроллере имеется возможность подключения терминационного резистора 120 Ом. Для этого необходимо установить перемычку XP37.

#### Подключение пульта дистанционного управления\*:

Подключение пульта дистанционного управления осуществляется через разъем "MPG". Распиновка разъема приведена на рисунке 20, назначение контактов приведено в таблице.

Все входы подключены по схеме с общим плюсом через токоограничительный резистор 220 Ом. Питание пульта осуществляется от встроенного источника, напряжением 5 В.

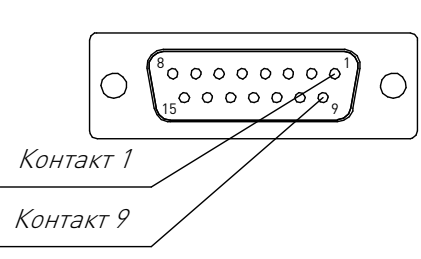

Вход пульта управления

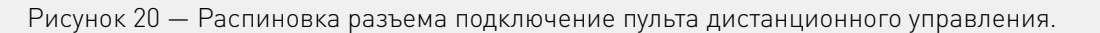

#### Назначение контактов разъема подключение пульта дистанционного управления.

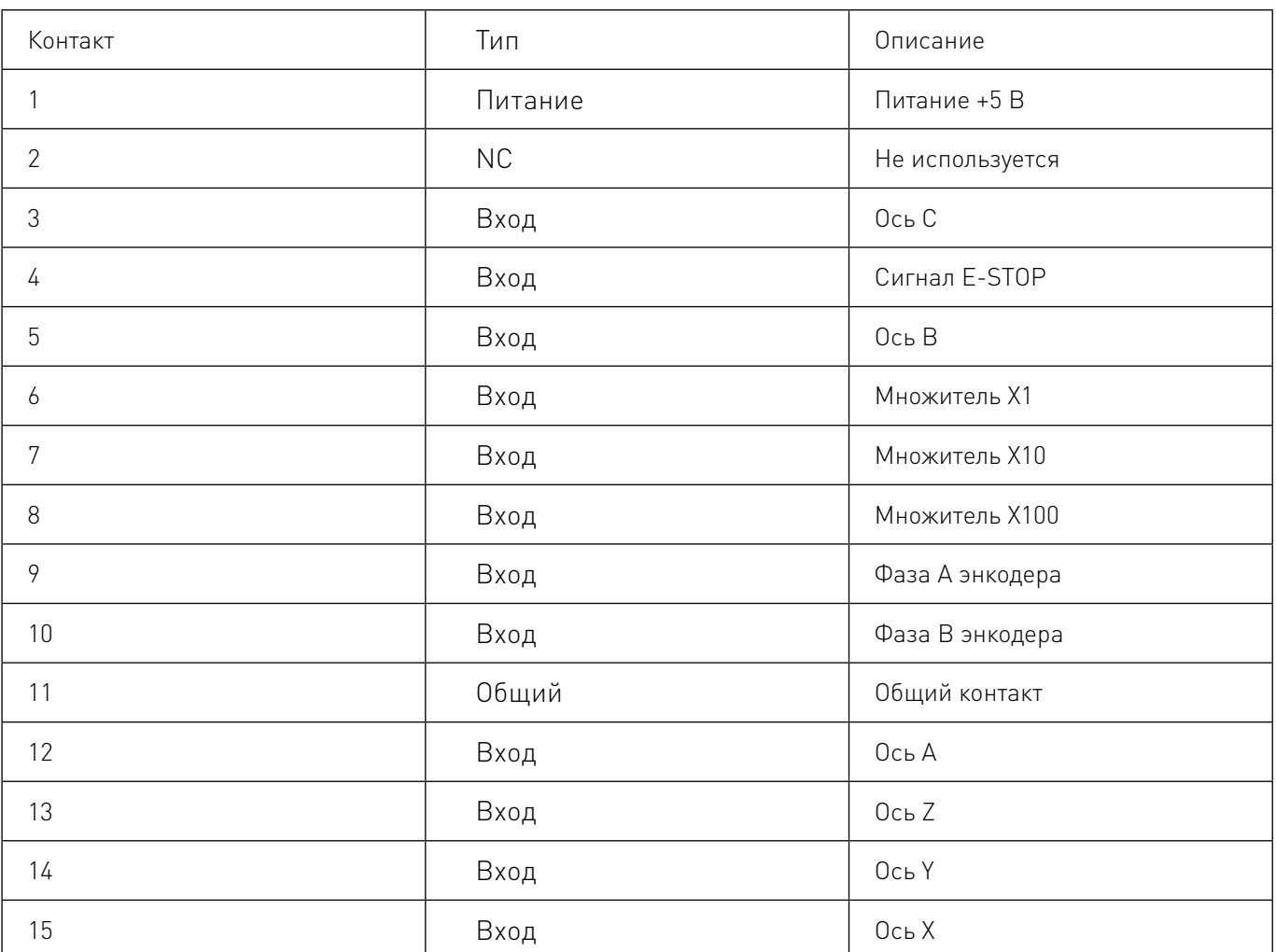

В таблице ниже приведен пример распиновки подключения пульта TM2080-100BSL5 к контроллеру.

#### Распиновка подключения пульта.

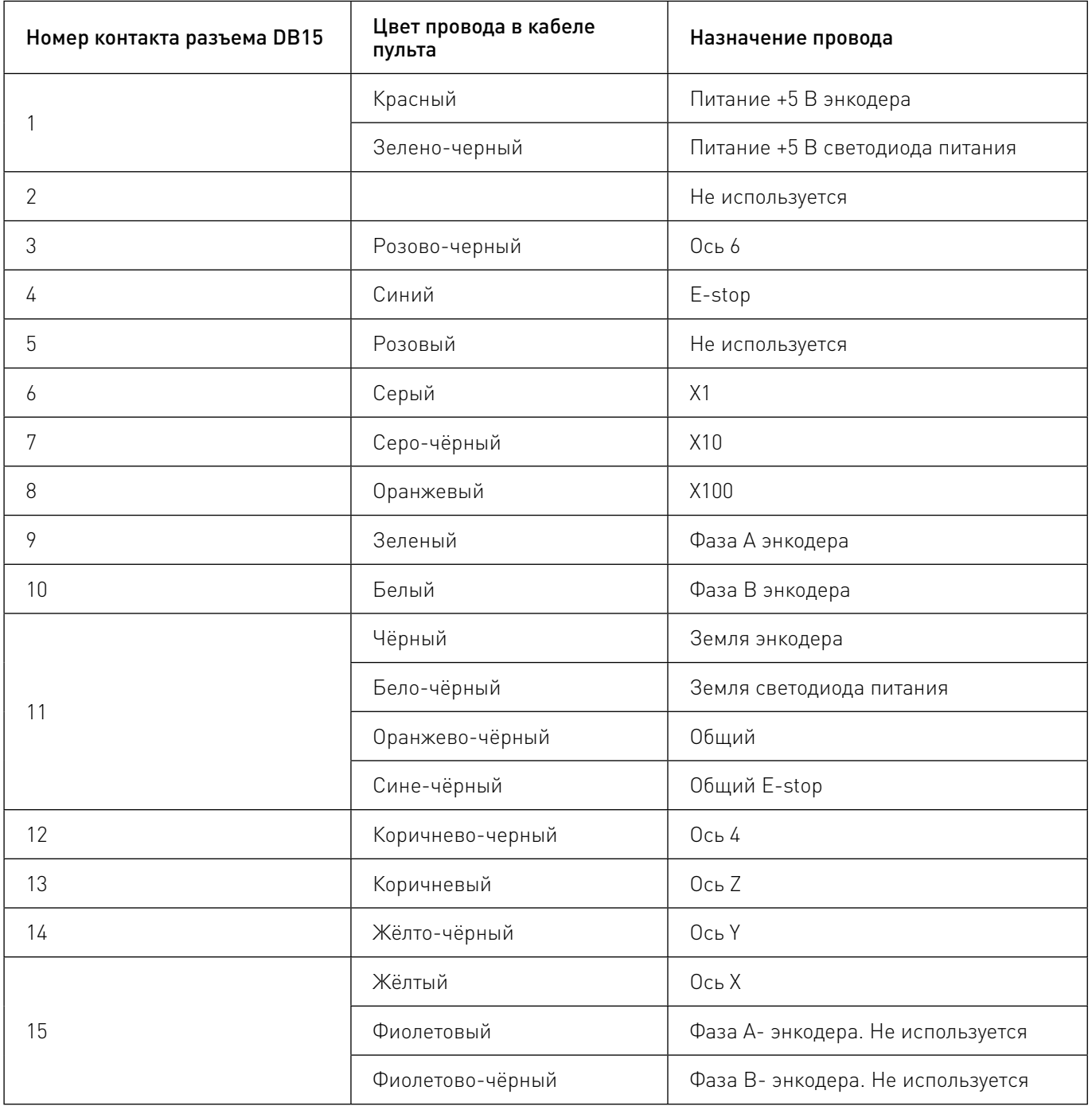

5

#### Подключение энкодера\*:

Подключение энкодера осуществляется через разъем "ENCODER", распиновка которого приведена на рисунке 21. Питание энкодера выбирается перемычкой XP27. Возможны два варианта питания: если перемычка установлена в верхнее положение - питание составляет 5 В, если установлена в нижнее положение - питание составляет напряжение питания контроллера.

Более подробную информацию о товаре Вы найдёте на purelogic[.ru](https://purelogic.ru)

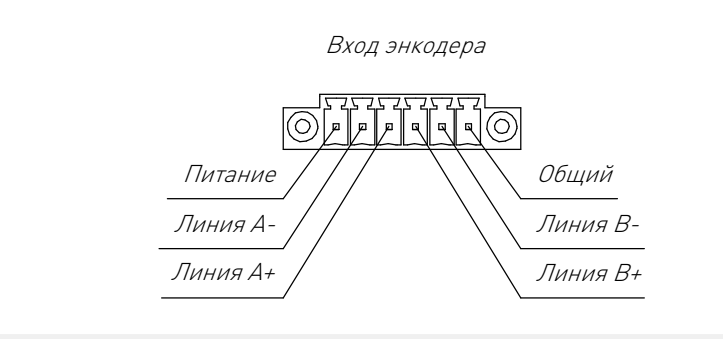

Рисунок 21 — Распиновка разъема подключения энкодера.

#### Подключение частотного преобразователя:

Подключение частотного преобразователя осуществляется через разъем "VFD", распиновка которого показана на рисунке 22. Контроллер позволяет управлять скоростью вращение шпинделя посредством изменения аналогового сигнала от 0 до 10 В, а так же направлением вращения (сигнал reverse) и запуском/остановкой шпинделя (сигнал start). Выходы start/reverse представляют собой выход транзистора оптопары с токоограничительным резистором в 470 Ом в цепи коллектора.

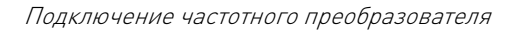

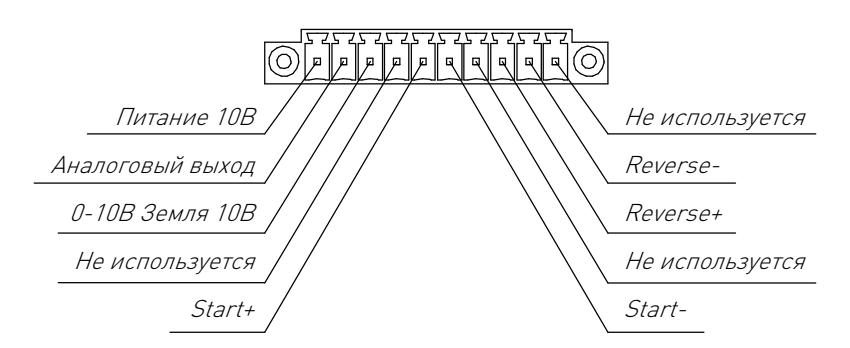

Рисунок 22 — Распиновка разъема подключения частотного преобразователя.

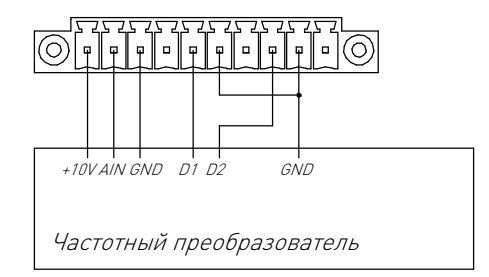

Рисунок 23 — Схема подключения частотного преобразователя к контроллеру.

#### Подключение к силовым выходам:

Подключение высоковольтной и/или мощной нагрузки осуществляется к силовым (релейным) выходам, распиновка которых приведена на рисунке 24.

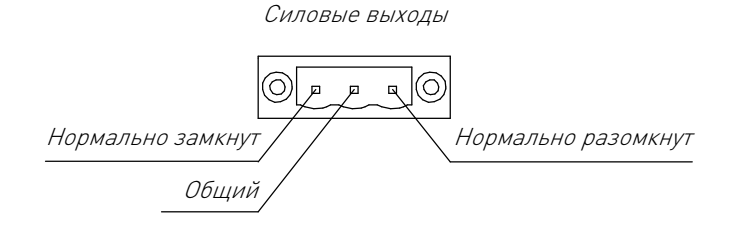

Рисунок 24 — Распиновка силовых выходов.

<u>ИИЛИИ ИНДИКАЦИИ ИНДИКИНИНИ ИНДИКИНИНИНИ МАЗАДАЧЕНИЕ РАЗЪЕМОВ И ИНДИКАЦИИ.</u>

### Важная информация.

Возможность реализации этих функций заложена аппаратно и проверена на работоспособность. Программная поддержка появится в виде обновления прошивки РХ1 и ПО PUMOTIX.

#### Подключение омического датчика "PLL-R2 к РХ1.

Для работы с омическим датчиком PLL-R2" необходимо использовать три сигнала. Один выход для подачи сигнала "ENB" для омического датчика. И два входа для принятия сигналов от омического датчика. При нехватке входов можно использовать только один выход омического датчика "Датчик 1". Для подачи сигнала ENB с контроллера PX1 используется одно из трех внутренних реле или внешнее реле под управлением одного из выходов. 12-24В 20мА на канал. Для принятия выходных сигналов "Датчик1" и "Датчик2" от омического датчика PLL-R2 требуется преобразование уровня сигнала. Или устройство типа сухой контакт. Как пример можно использовать оптопару. Отображено на рисунке. Так как выходные сигналы "Датчик1" и "Датчик2" омического датчика инвертированы, то входы РХ1 необходимо инвертировать.

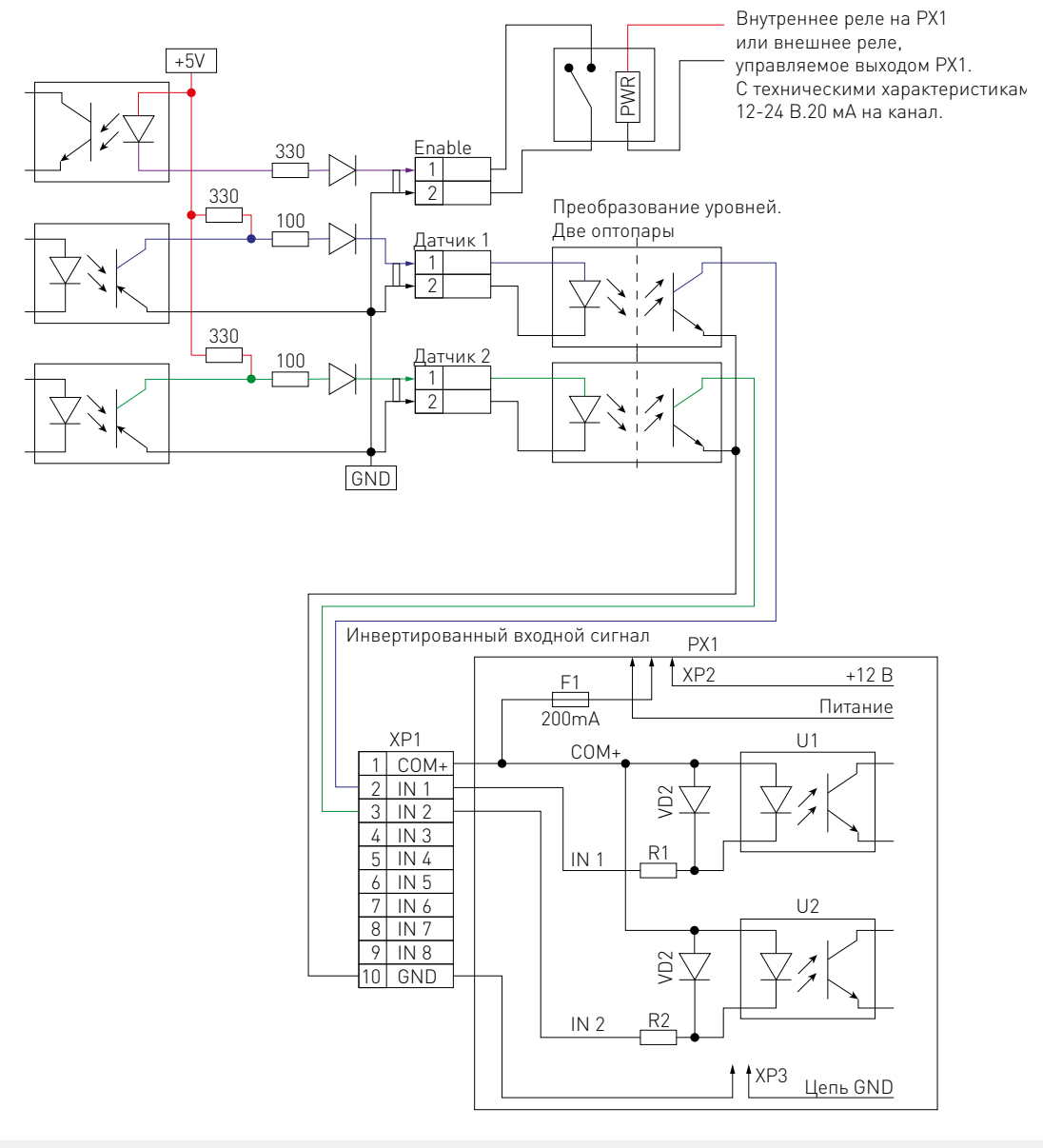

Рисунок 25 - Подключение омического датчика "PLL-R2 к РХ1

19 Релакция от 08 06 2023 *ИНИШИШИШИШИШИШИШИШИШИШИШИШИШИШИШИШ* 

#### Подключение датчиков "PNP" и "NPN" типа ко входам "PX1".

Подключение датчиков разных типов осуществляется согласно рисунку. Для срабатывания датчика необходимо, чтобы на вход PX1 INx пришел сигнал "GND". Для приведения к единой логике работы - входной сигнал датчика типа PNP надо инвертировать. Также следует обратить внимание, что датчики можно запитать от трех источников питания. Двух внутренних и одного внешнего. Для полной гальванической развязки датчиков и входов РХ1 рекомендуем использовать отдельный внешний источник питания

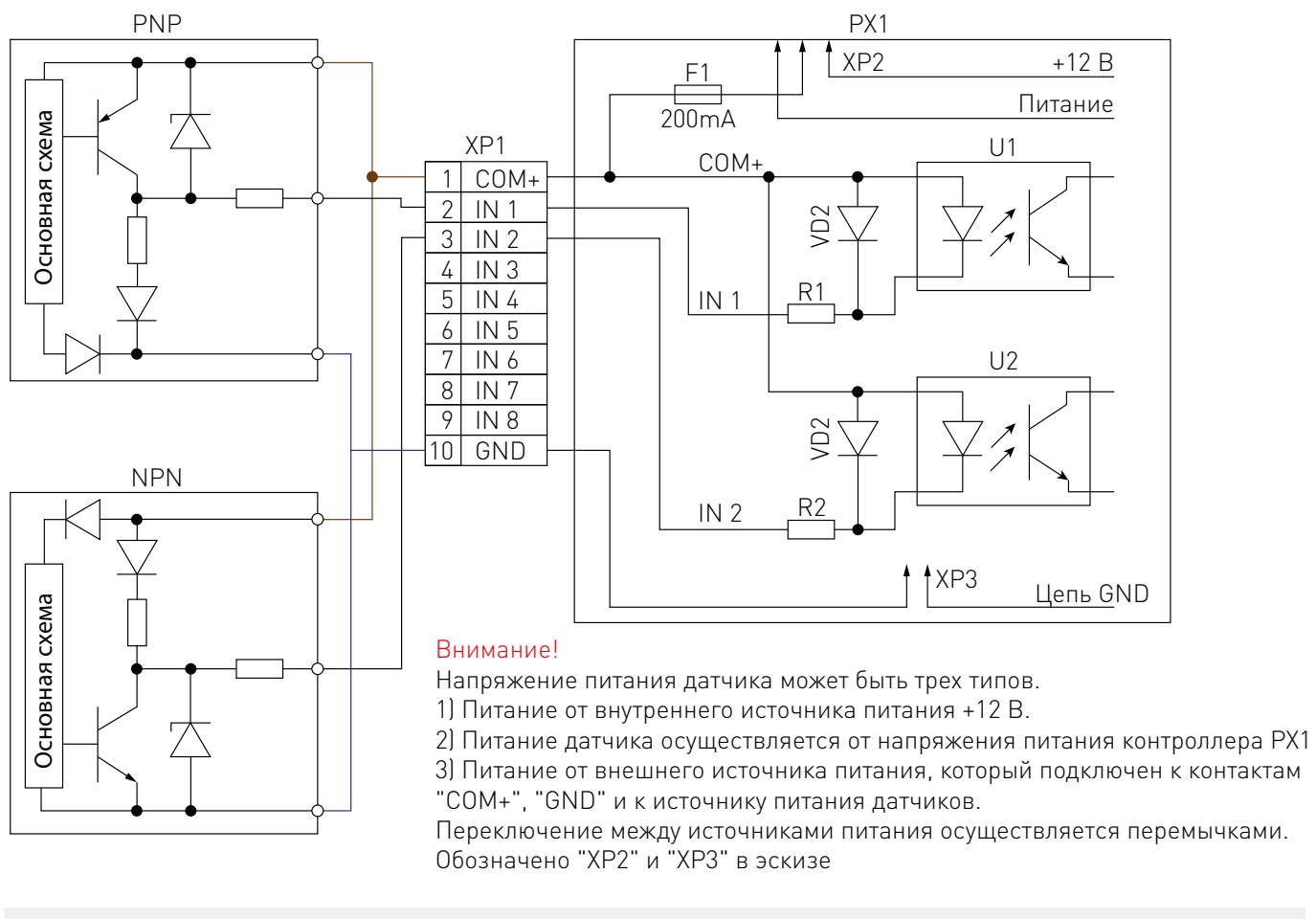

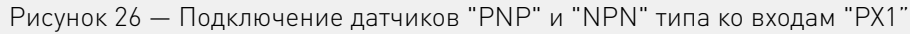

#### <span id="page-20-0"></span>Подключение кнопок E-STOP.

Кнопка E-STOP подключается на вход контроллера PX1 Гля использования полных возможностей сочетания контроллера РХ1 и ПО РИМОТІХ" . Можно подключать как нормально разомкнутую, так и нормально замкнутую кнопки. Для правильной и лучшей работы лучше использовать нормально замкнутую кнопку.

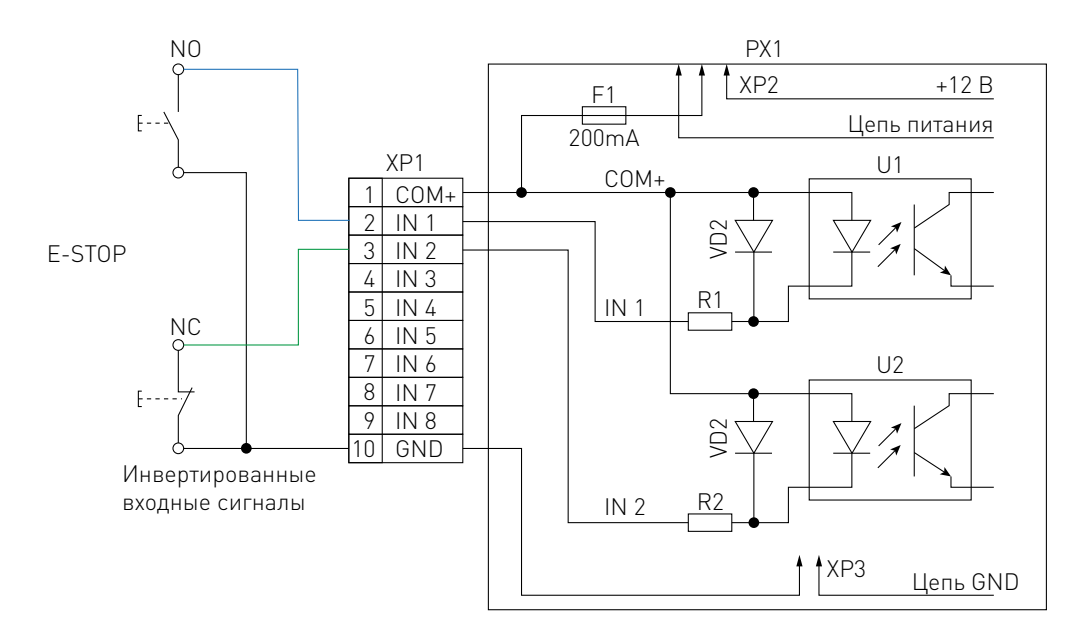

Рисунок 27 - Подключение кнопок E-STOP

# Установка и настройка ПО.

Для установки PUMOTIX скачайте архив с сайта pumotix.ru, распакуйте его, запустите содержащийся в нем инсталлятор и следуйте рекомендациям мастера установки.

Программное обеспечение РИМОТІХ построено на основе клиент-серверной архитектуры. Серверная часть предназначена для непосредственного управления станком с ЧПУ с помощью контроллера, клиентская часть обеспечивает передачу команд оператора и отображение информации, полученной от серверной части. Взаимодействие между ними, а также между серверной частью и контроллером обеспечивается средствами локальной вычислительной сети Ethernet. При этом для использования контроллера не требуется установка каких-либо дополнительных драйверов.

Полная документация по настройке и использованию PUMOTIX доступна на сайте  $http://doc.pumotix.ru/$ 

## <span id="page-21-0"></span> $\sqrt{\frac{1}{2}}$ Маркировка, упаковка, хранение,<br>17 транспортировка, утилизация. транспортировка, утилизация.

#### Маркировка изделия:

Маркировка изделия содержит:

- товарный знак;
- модель изделия.
- Маркировка потребительской тары изделия содержит:
- товарный знак предприятия-изготовителя;
- наименование модели изделия;
- манипуляционные знаки.

#### Упаковка:

К заказчику контроллер доставляется полностью собранным и готовым к эксплуатации. Изделие упаковывается в картонный короб. При выгрузке и транспортировке изделия запрещается ударять и трясти короб.

При хранении упакованного оборудования необходимо соблюдать условия:

- не хранить под открытым небом;
- хранить в сухом и незапыленном месте;
- не подвергать воздействию агрессивных сред;
- оберегать от механических вибраций и тряски;
- не кантовать;
- хранить при температуре от +10 до +25°С, при влажности не более 60% (при +25°С).

#### Условия хранения изделия:

Изделие без упаковки должно храниться в условиях по ГОСТ 15150-69, группа 1Л (Отапливаемые и вентилируемые помещения с кондиционированием воздуха) при температуре от +5°С до +40°С и относительной влажности воздуха не более 60% (при +20°С).

Помещение должно быть сухим, не содержать конденсата и пыли. Запыленность помещения в пределах санитарной нормы. В воздухе помещения для хранения изделия не должно присутствовать агрессивных примесей (паров, кислот, щелочей). Требования по хранению относятся к складским помещениям поставщика и потребителя.

#### Длительное хранени:

При длительном хранении изделие должно находиться в упакованном виде и содержаться в отапливаемых хранилищах при температуре окружающего воздуха от +10°С до +25°С и относительной влажности воздуха не более 60% (при +20°С).

#### Правила постановки и снятия с хранения:

При постановке изделия на длительное хранение его необходимо упаковать в упаковочную тару предприятия-поставщика. Ограничения и специальные процедуры при снятии изделия с хранения не предусмотрены. При снятии с хранения изделие следует извлечь из упаковки.

#### Условия транспортирования:

Допускается транспортирование изделия в транспортной таре всеми видами транспорта (в том числе в отапливаемых герметизированных отсеках самолетов) без ограничения расстояний. При перевозке в железнодорожных вагонах вид отправки — мелкий малотоннажный. При транспорти-

<span id="page-22-0"></span>ровании изделия должна быть предусмотрена защита от попадания пыли и атмосферных осадков. Климатические условия транспортирования:

- диапазон температур от -50°С до +40°С, при влажности не более 80% (при +25°С);
- атмосферное давление от 70 до 106.7 кПа (537-800 мм рт. ст.).

#### Утилизация:

Утилизация изделия производится методом его полной разборки. Изделие содержит в своем составе вещества, способные нанести вред здоровью человека или окружающей среде. Утилизация осуществляется отдельно по группам материалов: пластмассовым элементам, металлическим крепежным деталям, радиоэлектронным компонентам. Составные части, представляющие опасность для жизни, здоровья людей и окружающей среды, необходимо утилизировать отдельно от общепромышленных отходов. Содержание драгоценных металлов в компонентах изделия (электронных платах, разъемах и т. п.) крайне мало, поэтому их вторичную переработку производить нецелесообразно.

# Гарантийные обязательства.

Гарантийный срок службы составляет 12 месяцев со дня приобретения. Гарантия сохраняется только при соблюдении условий эксплуатации и регламентного обслуживания.

#### 1. Общие положения.

В случае приобретения товара в виде комплектующих Продавец гарантирует работоспособность каждой из комплектующих в отдельности, но не несет ответственности за качество их совместной работы (неправильный подбор комплектующих). В случае возникновения вопросов Вы можете обратиться за технической консультацией к специалистам компании.

1.2. Продавец не предоставляет гарантии на совместимость приобретаемого товара и товара имеющегося у Покупателя либо приобретенного им у третьих лиц.

1.3. Характеристики изделия и комплектация могут изменяться производителем без предварительного уведомления в связи с постоянным техническим совершенствованием продукции.

#### 2. Условия принятия товара на гарантийное обслуживание.

2.1. Товар принимается на гарантийное обслуживание в той же комплектности, в которой он был приобретен.

#### 3. Порядок осуществления гарантийного обслуживания.

3.1. Гарантийное обслуживание осуществляется путем тестирования (проверки) заявленной неисправности товара.

3.2. При подтверждении неисправности проводится гарантийный ремонт.

#### 4. Гарантия не распространяется на стекло, электролампы, стартеры и расходные материалы, а также на:

4.1. Товар с повреждениями, вызванными ненадлежащими условиями транспортировки и хранения, неправильным подключением, эксплуатацией в нештатном режиме либо в условиях, не предусмотренных производителем (в т.ч. при температуре и влажности за пределами рекомендованного диапазона), имеющий повреждения вследствие действия сторонних обстоятельств (скачков напряжения электропитания, стихийных бедствий и т.д.), а также имеющий механические и тепловые повреждения.

4.2. Товар со следами воздействия и (или) попадания внутрь посторонних предметов, веществ (в

том числе пыли), жидкостей, насекомых, а также имеющим посторонние надписи.

4.3. Товар со следами несанкционированного вмешательства и (или) ремонта (следы вскрытия, кустарная пайка, следы замены элементов и т.п.).

4.4. Товар, имеющий средства самодиагностики, свидетельствующие о ненадлежащих условиях эксплуатации.

4.5. Технически сложный Товар, в отношении которого монтажно-сборочные и пуско-наладочные работы были выполнены не специалистами Продавца или рекомендованными им организациями, за исключением случаев прямо предусмотренных документацией на товар.

4.6. Товар, эксплуатация которого осуществлялась в условиях, когда электропитание не соответствовало требованиям производителя, а также при отсутствии устройств электрозащиты сети и оборудования.

4.7. Товар, который был перепродан первоначальным покупателем третьим лицам.

4.8. Товар, получивший дефекты, возникшие в результате использования некачественных или выработавших свой ресурс запасных частей, расходных материалов, принадлежностей, а также в случае использования не рекомендованных изготовителем запасных частей, расходных материалов, принадлежностей.

Обращаем Ваше внимание на то, что в документации возможны изменения в связи с постоянным техническим совершенствованием продукции. Последние версии Вы всегда можете скачать на нашем сайте [pu](http://purelogic.ru)moti[x.ru](http://purelogic.ru)

#### **КОНТАКТЫ**

8(800) 555–63–74 бесплатные звонки по РФ +7 (495) 505–63–74 – Москва +7 (473) 204–51–56 – Воронеж

394033, Россия, г. Воронеж, Ленинский пр-т, 160 офис 149 Пн-Чт: 8:00–17:00 Пт: 8:00–16:00